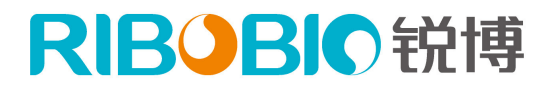

高通量测序专家

## 实用文献搜索与下载攻略

#### 一、常见搜索关键词的选择

**1.**测序服务文章:选用关键词 RiboBio、illumina、sequencing、m6A、WGBS 等 **2.m6A** 文章可搜:"ribobio", "merip-seq"或者"merip sequence" **3.**体内 **siRNA** 文章可搜:"ribobio", "in vivo siRNA"或者"ribobio", "siRNA", "animal"

如果搜索产品在组织或器官、疾病、物种中的应用,需加上对应英文,如 Tumor, lung 等

温馨提示:文章搜索结果通常比较模糊,需要具体看一下文章内容或实验部分,最终判断其 使用了哪一款锐博的产品和服务。

### 二、**PubMed** 文献检索

- 1. 百度搜索"PubMed", 讲入 NCBI PubMed 数据库
- 2. 或者进入网址: <https://www.ncbi.nlm.nih.gov/pubmed>
- 3. 输入关键词,如"lncRNA",即可搜索出与 lncRNA 相关的文献结果

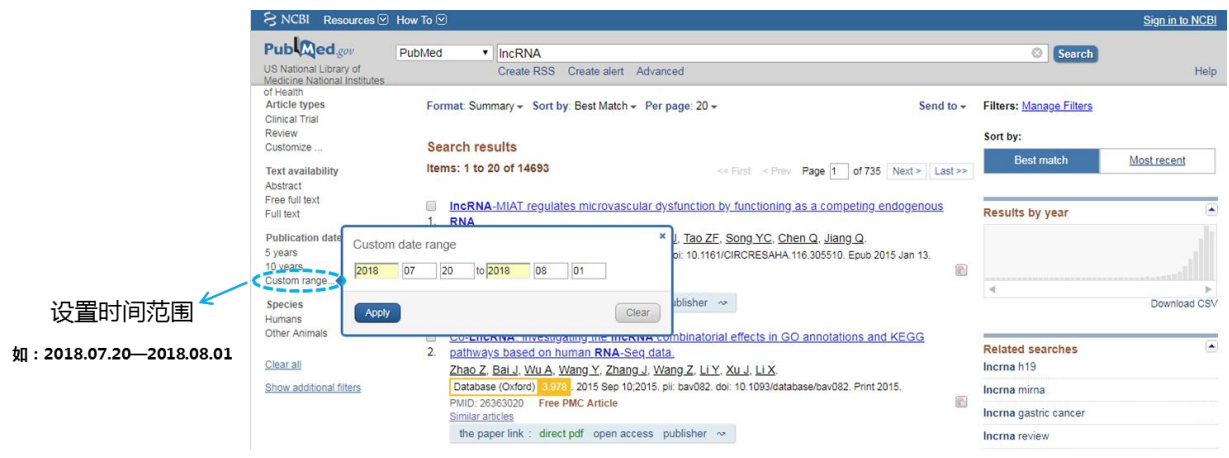

**Scholarscope** 工具:安装之后可在 PubMed 搜索结果中自动显示影响因子

下载网址: <https://www.scholarscope.cn/> 安装教程:**<http://blog.scholarscope.cn/how-to-install/>**

○○○ 创新永不傅…

## RIBOBIO锐博

高通量测序专家

## .IF(影响因子)

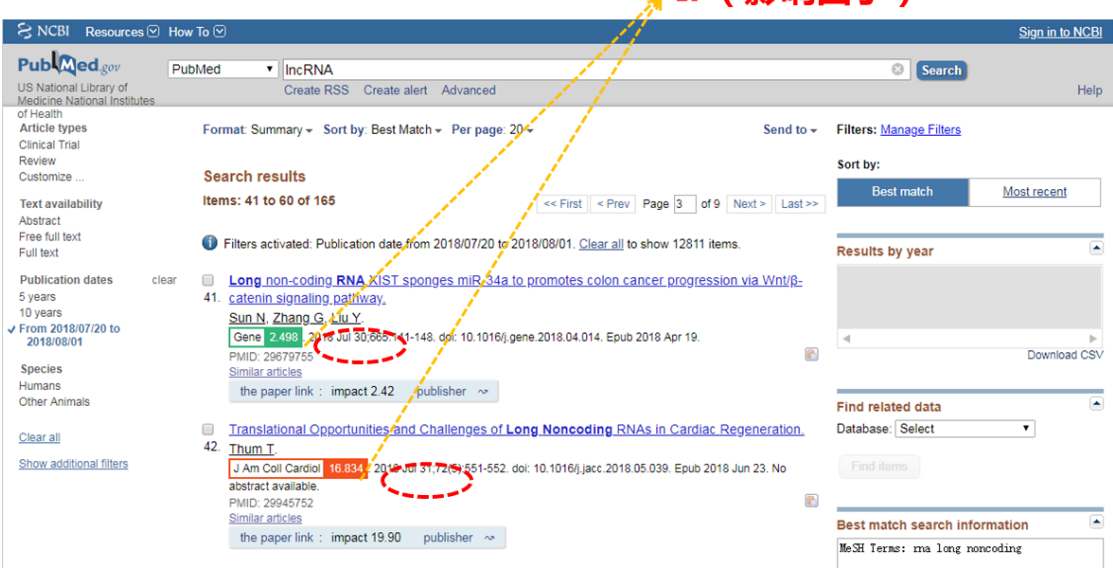

#### 三、谷歌 **-** 谷粉学术文献检索

万能英文文献搜索,由于谷歌在国内无法使用,可用谷粉学术搜索 不太适用于中文搜索,可以输入 RiboBio 查找我司产品或服务文献。

#### **1.** 谷歌学术镜像

网址: <http://ac.scmor.com/>

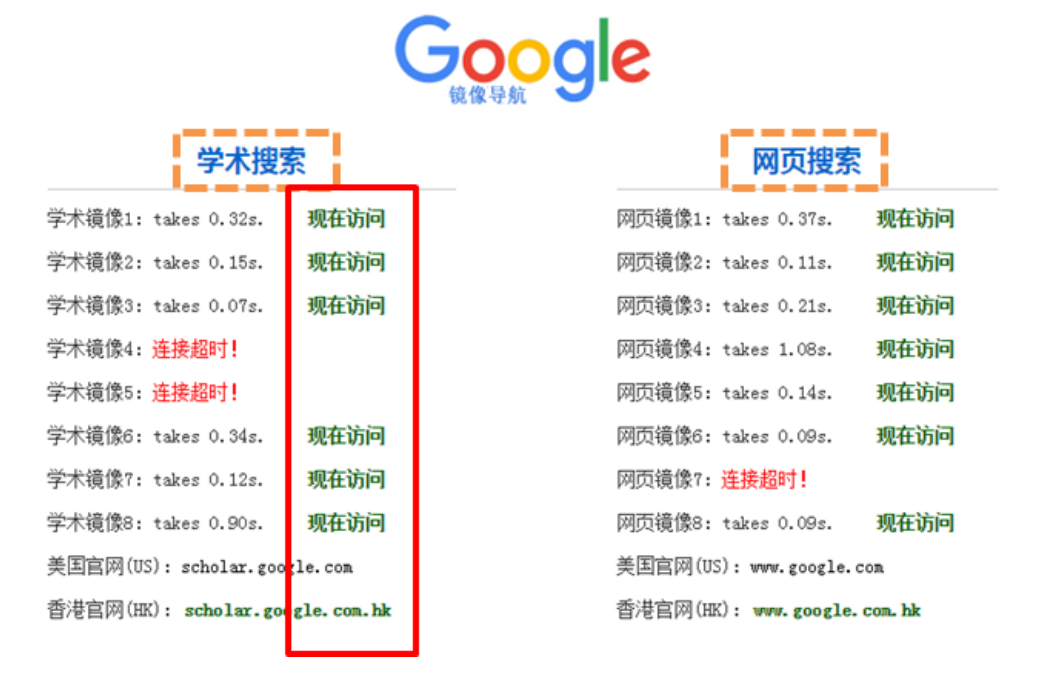

\*链接有时可能打不开,需要不停的改换链接,打开之后键入关键词: "EdU", "Ribobio"

# RIBOBIO锐博

高通量测序专家

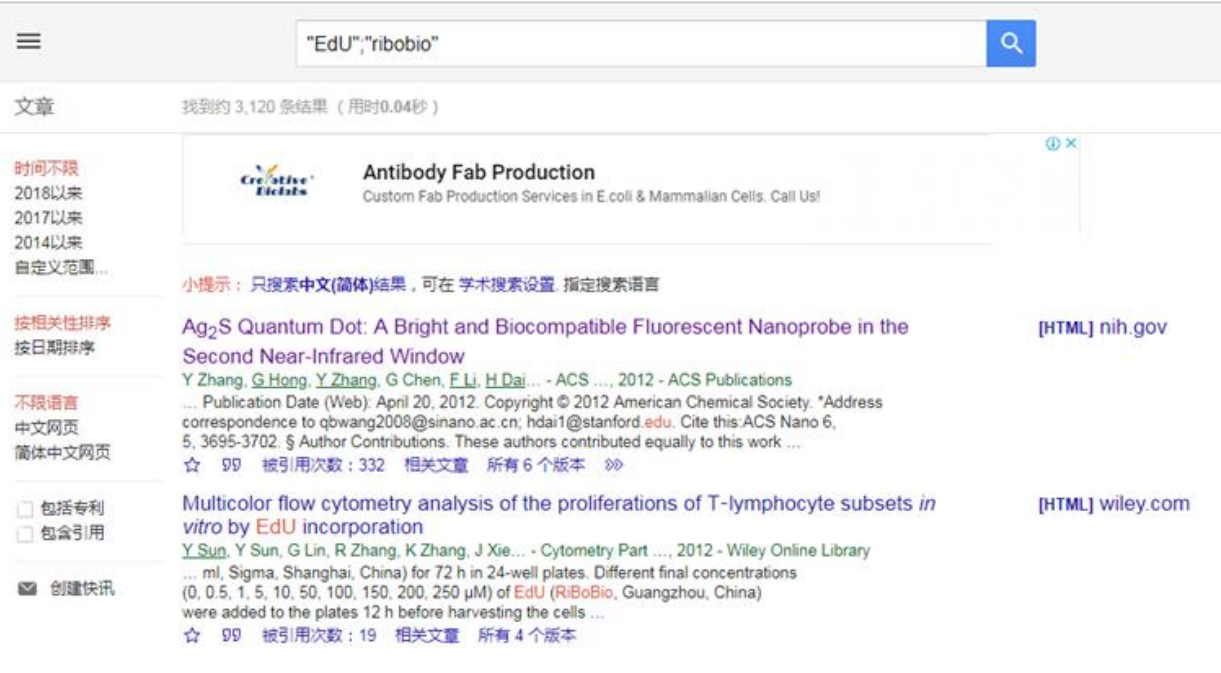

#### 2.百度搜索"谷粉学术": <https://gfsoso.99lb.net/>

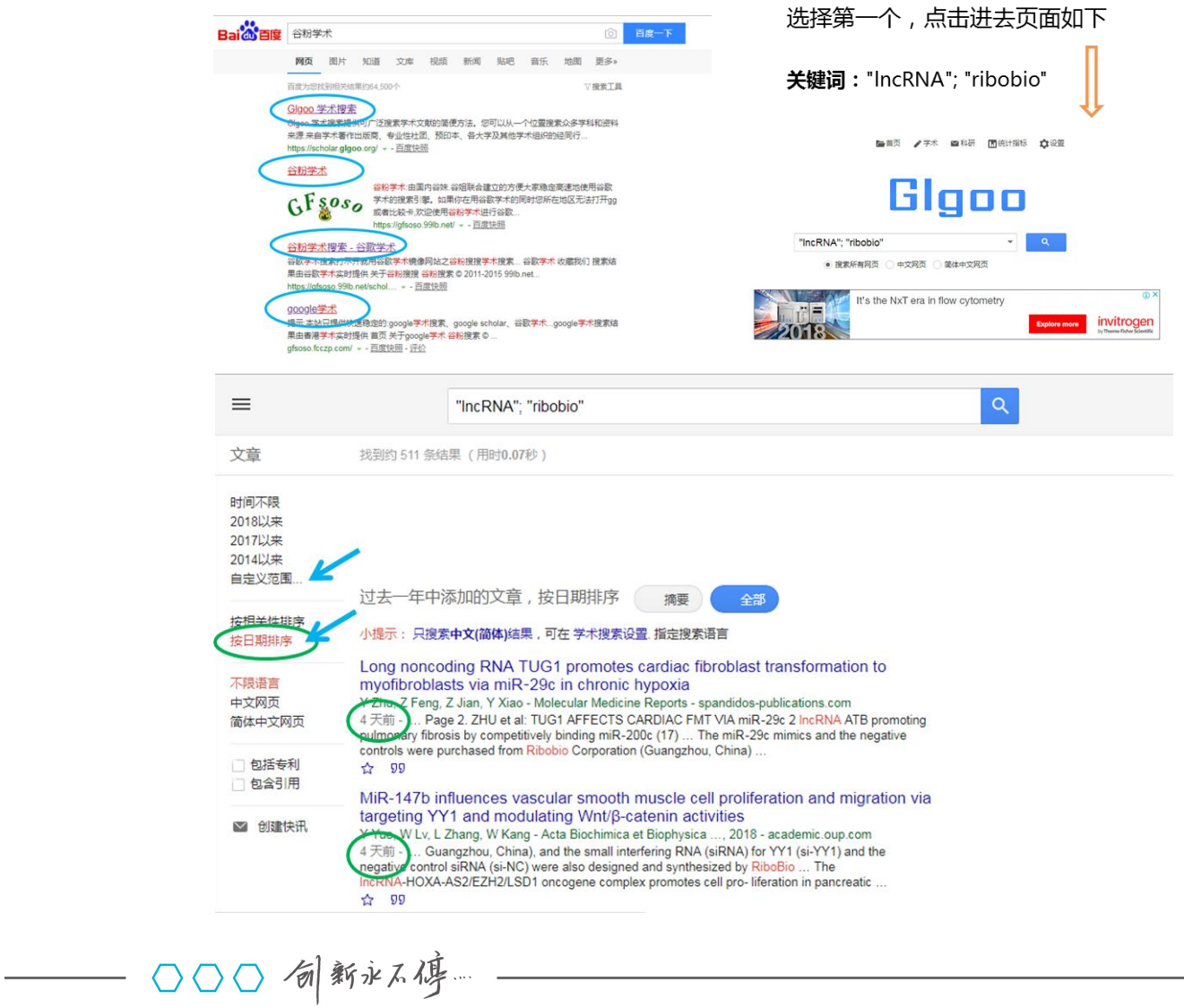

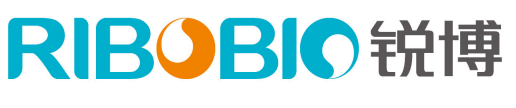

高通量测序专家

## 四、文献下载

如果您需要把文献下载下来,需要进入下面的页面。 进入 Sci-Hub 网址: <http://sci-hub.tw/> 只要输入文献的 URL、PMID、DOI, 即可将文章下载下来 Sci-Hub 可用网址查找: <https://www.howsci.com/sci-hub-alternative.html>

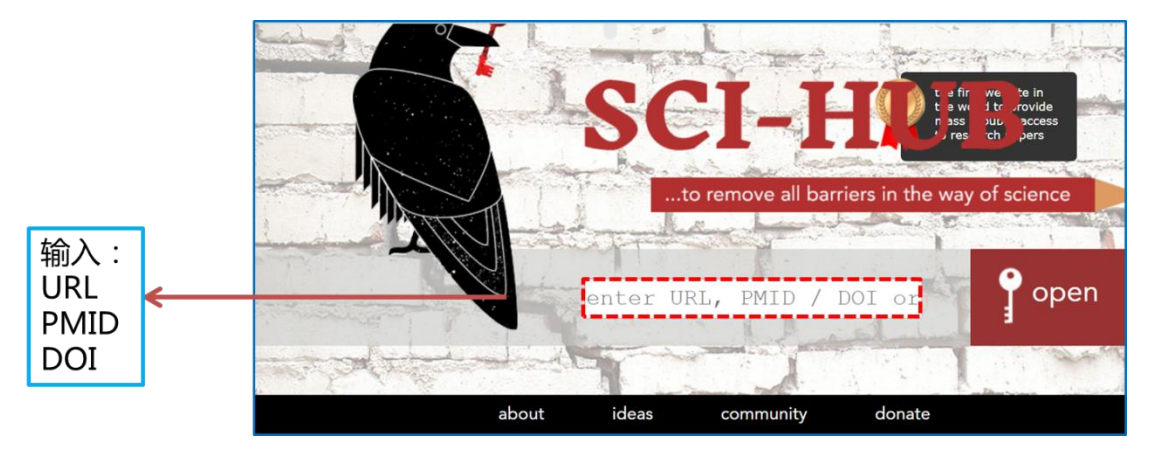

提示: 查询次数过多时可能会需要输入验证码, 输入验证码即可。

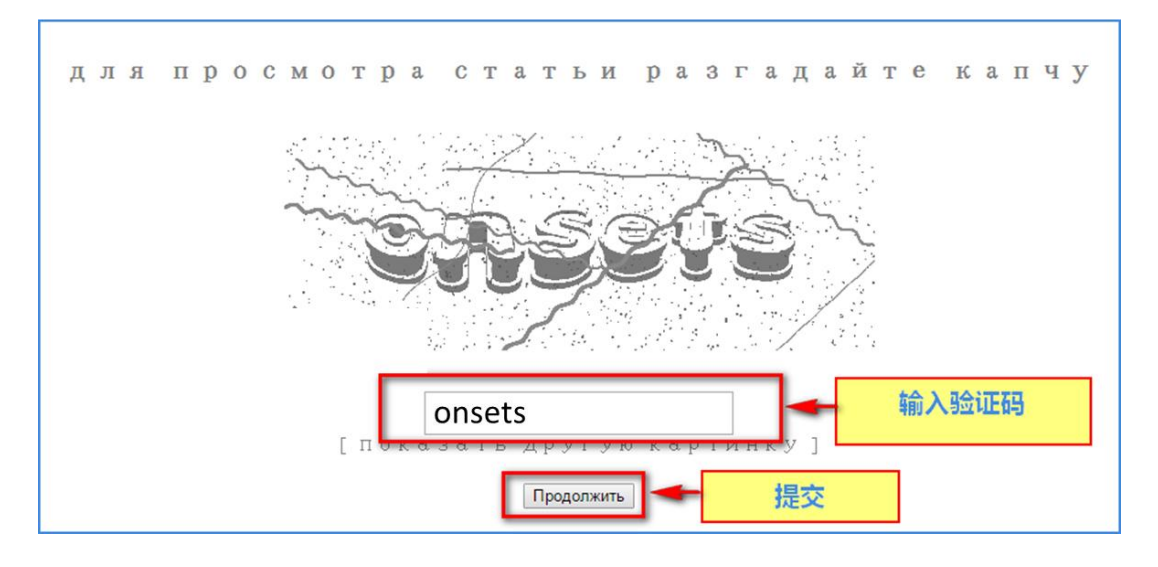

如果您有更好的文献搜索攻略,欢迎您发邮件至: [marketing@ribobio.com](mailto:marketing@ribobio.com) 与我们分享。